# kontainer.

# Office Plugin Manual

#### Premium and Enterprise Feature

Install our Office plugin to add a Kontainer button in Word, Excel, and PowerPoint. Your images will be one click away.

NOTE: Office plugins are supported by Windows but not Mac OS.

Follow the step-by-step guide below to install or watch <u>the video</u> <u>here</u>.

#### Step 1

#### Download Microsoft Webview Runtime

Our Office plugin runs on Microsoft Webview Runtime, so first, download and install that from here,

https://developer.microsoft.com/en-us/microsoftedge/webview2/#download-section

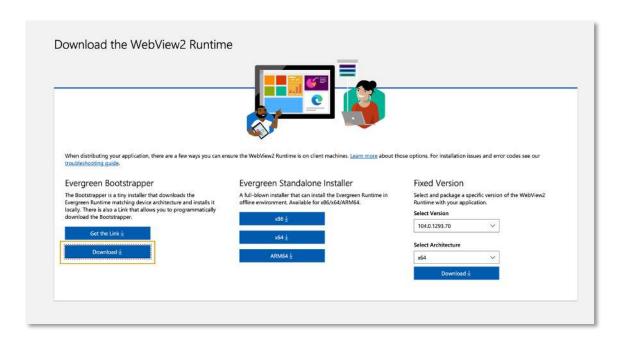

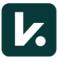

# Step 2

#### **Download Your Plugins**

Now download the plugins that you want to use:

- Word plugin, <a href="https://helpdesk.kontainer.com/wp-content/uploads/2020/12/WordAddin.zip">https://helpdesk.kontainer.com/wp-content/uploads/2020/12/WordAddin.zip</a>
- Excel plugin, <a href="https://helpdesk.kontainer.com/wp-content/uploads/2020/12/ExcelAddin.zip">https://helpdesk.kontainer.com/wp-content/uploads/2020/12/ExcelAddin.zip</a>
- PowerPoint plugin, <a href="https://helpdesk.kontainer.com/wp-content/uploads/2020/12/PowerPointAddin.zip">https://helpdesk.kontainer.com/wp-content/uploads/2020/12/PowerPointAddin.zip</a>

Unpack and open the zipped file. Then, click on the installer file (VSTO Deployment Manifest).

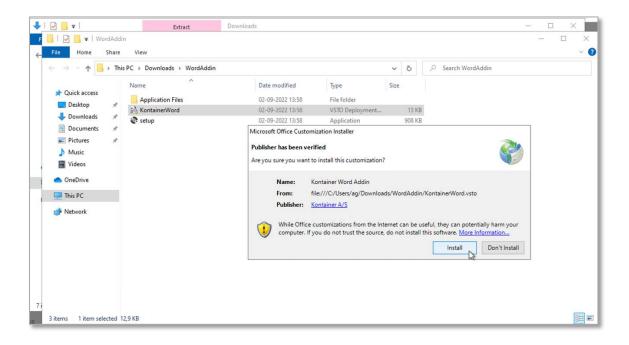

#### Repeat

Repeat this step for each Office program you want to use.

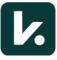

#### Step 3

#### Connect to Your Kontainer

Now, open the plugin you want to use and go to the **Insert** tab. Here you will find a Kontainer button has been added.

Click first on the little settings icon to add your Kontainer URL.

Example: annasdemo.kontainer.com (excl. https://)

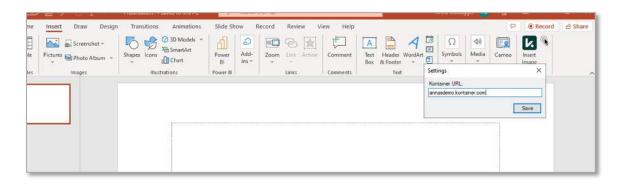

Then, click on **Insert Image**, and you will be taken to a log-in screen. Add your login details.

Tick the Remember me box if you want to stay logged in.

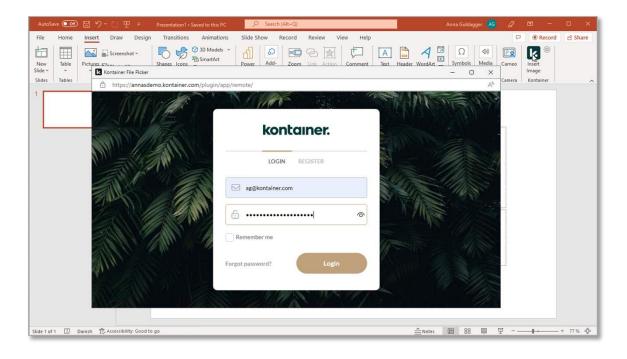

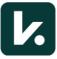

## Step 4

## **Insert Images**

You can now insert/download images, videos and more straight from your Kontainer into your documents.

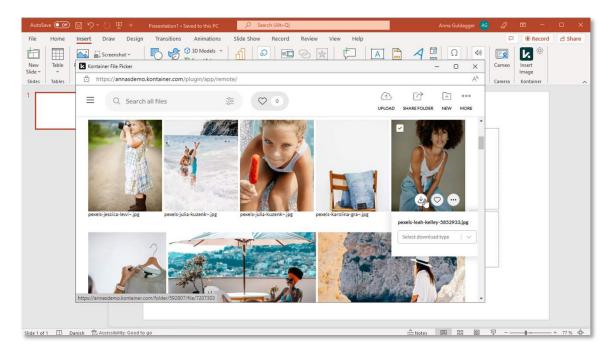

## **Download Templates**

Remember you can create Download templates in Kontainer. These ensure that image size and formats match your style guide.

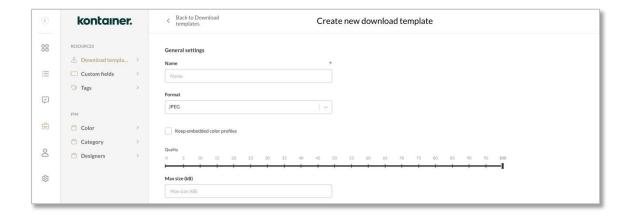

That's It! Let us know how you get on.

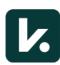